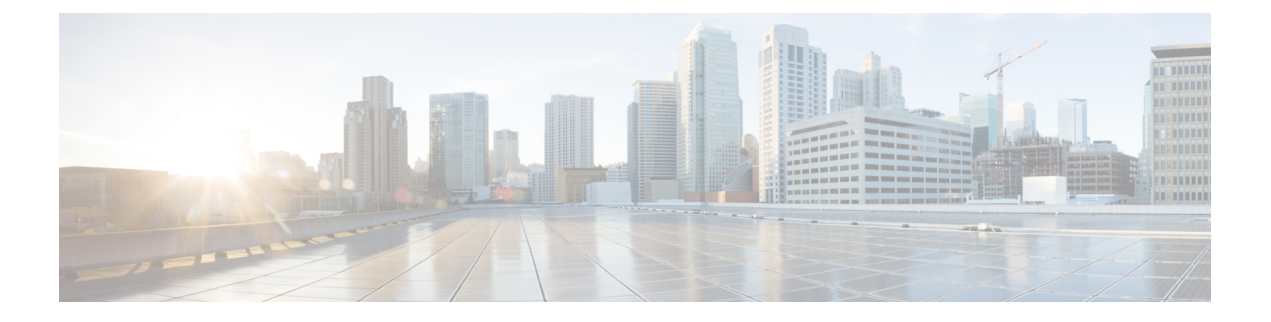

## **Diagnostics**

- [Maintenance](#page-0-0) Shell for Intersight Virtual Appliance and Intersight Assist, on page 1
- Console [Messages,](#page-8-0) on page 9

## <span id="page-0-0"></span>**Maintenance Shell for Intersight Virtual Appliance and Intersight Assist**

Cisco Intersight Virtual Appliance provides a diagnostic utility to monitor the installation and provide remediation steps to install the appliance successfully. This console-based utility helps in troubleshooting and addressing misconfiguration or networking issues during the appliance installation. The Maintenance Shell aims to:

- Detect and display issues with the installation prerequisites.
- Enable editing the inputs that are provided during the initial appliance deployment.
- Assist with continuing the installation after you fix the settings or change inputs during the appliance deployment.

Check the status of your installation by visiting <*https://fqdn-of-your-appliance*> after the VM is powered ON. If you notice that your VM does not respond after about 15 minutes since power-on, use the Intersight Virtual Appliance Maintenance Shell to troubleshoot networking or misconfiguration issues. When the login prompt appears, the diagnostic account is ready. Use the following instructions to troubleshoot:

- **1.** Launch the Intersight Virtual Appliance Maintenance Shell using one of the following three options:
	- Open a console window in your hypervisor.
	- **a.** From either VMWare vCenter or Microsoft Hyper-V Manager, navigate to your virtual machine and open a console window.
	- **b.** Log in as the admin user with username **admin** and enter the administrator password that you used during the appliance deployment.
	- Open an SSH session.
	- **a.** SSH to the IP address of your Intersight Virtual Appliance.
	- **b.** Log in as the admin user with username **admin** and enter the administrator password that you used during the appliance deployment.
- Open a telnet session to a serial console.
- **a.** In cases where opening an SSH session to the Intersight Virtual Appliance is not possible, use the information described in [Configuring](b_Cisco_Intersight_Appliance_Getting_Started_Guide_chapter8.pdf#nameddest=unique_22) Cisco TAC Support Using a Serial Console to add a serial console to your Intersight Virtual Appliance VM.
- **b.** Telnet to the vCenter host IP at the PORT\_NUMBER specified in the serial console setup.
- **c.** Log in as the admin user with username **admin** and enter the administrator password that you used during the appliance deployment.
- **2.** Select one of the options listed in the following table to learn more about the command and the outcome of the command:

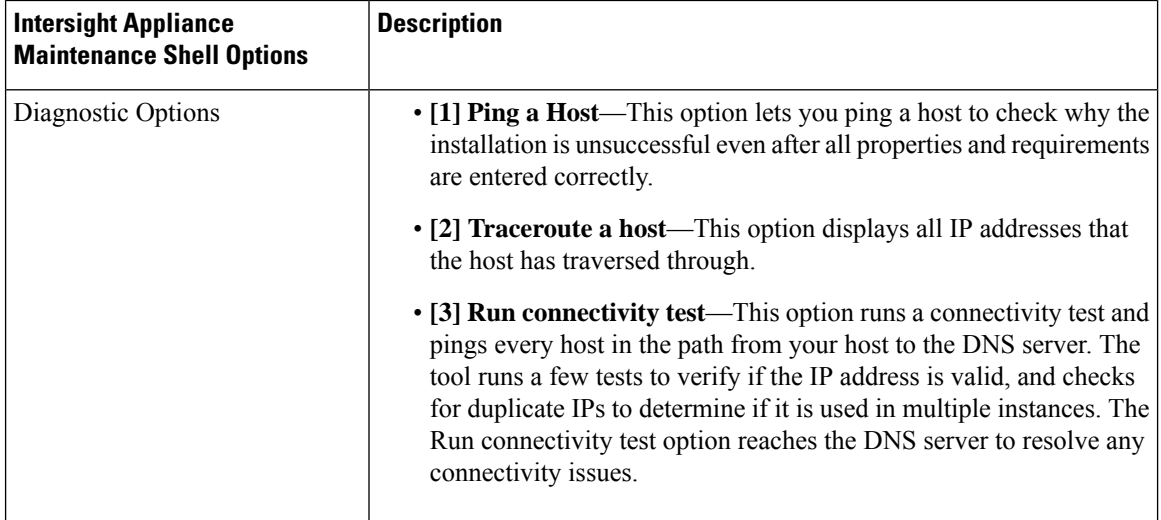

 $\mathbf l$ 

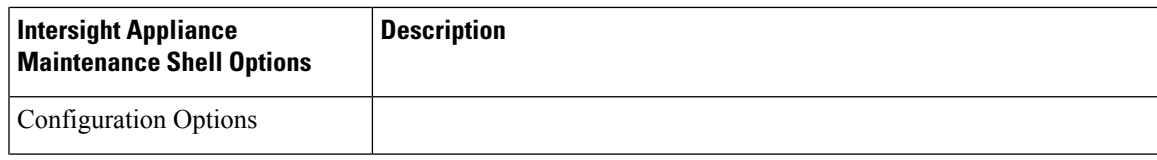

I

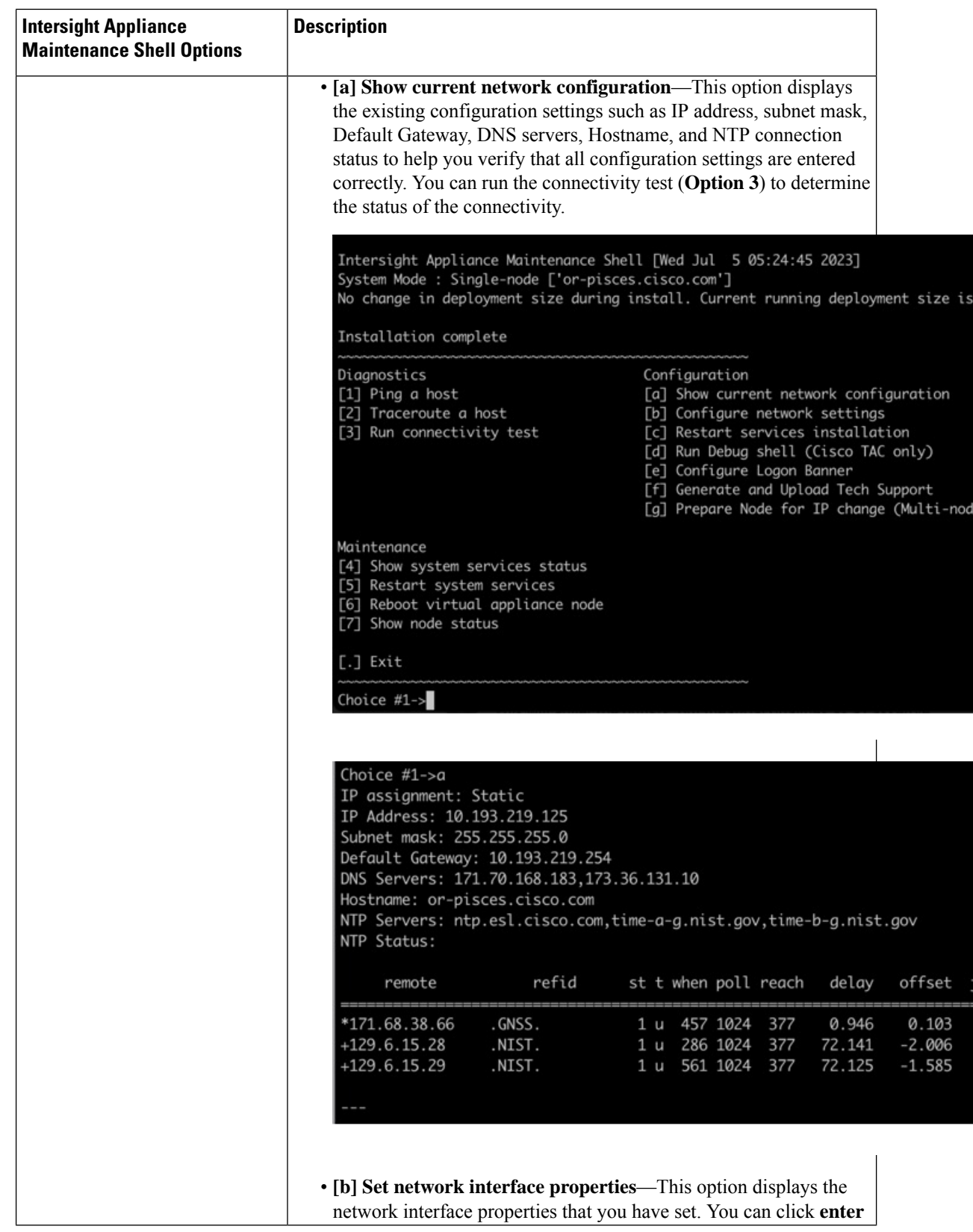

i.

 $\mathbf l$ 

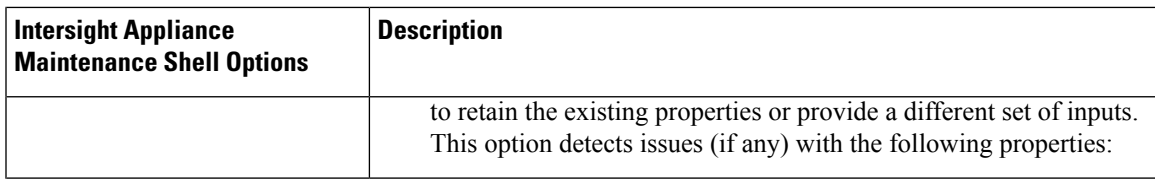

 $\mathbf I$ 

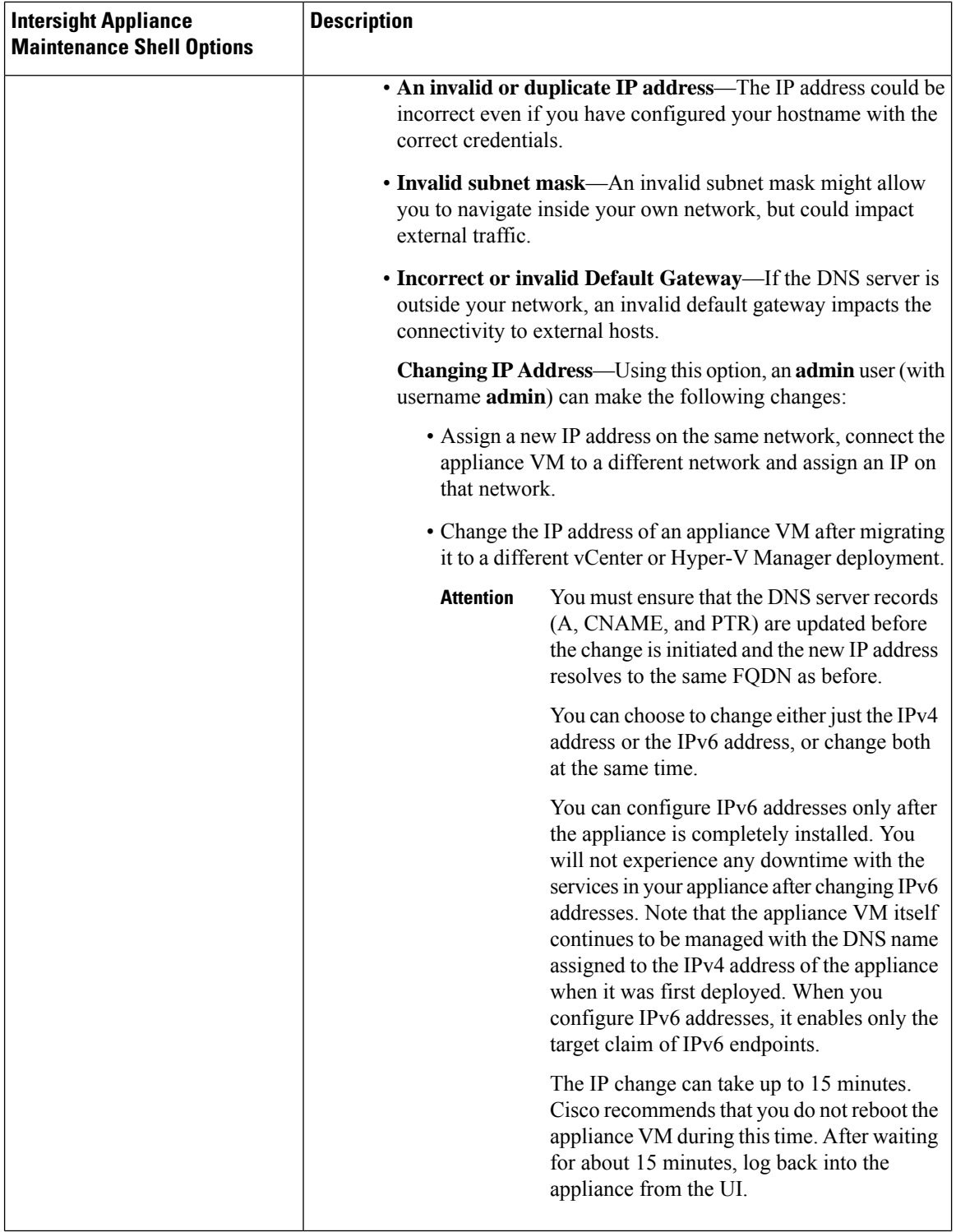

 $\mathbf l$ 

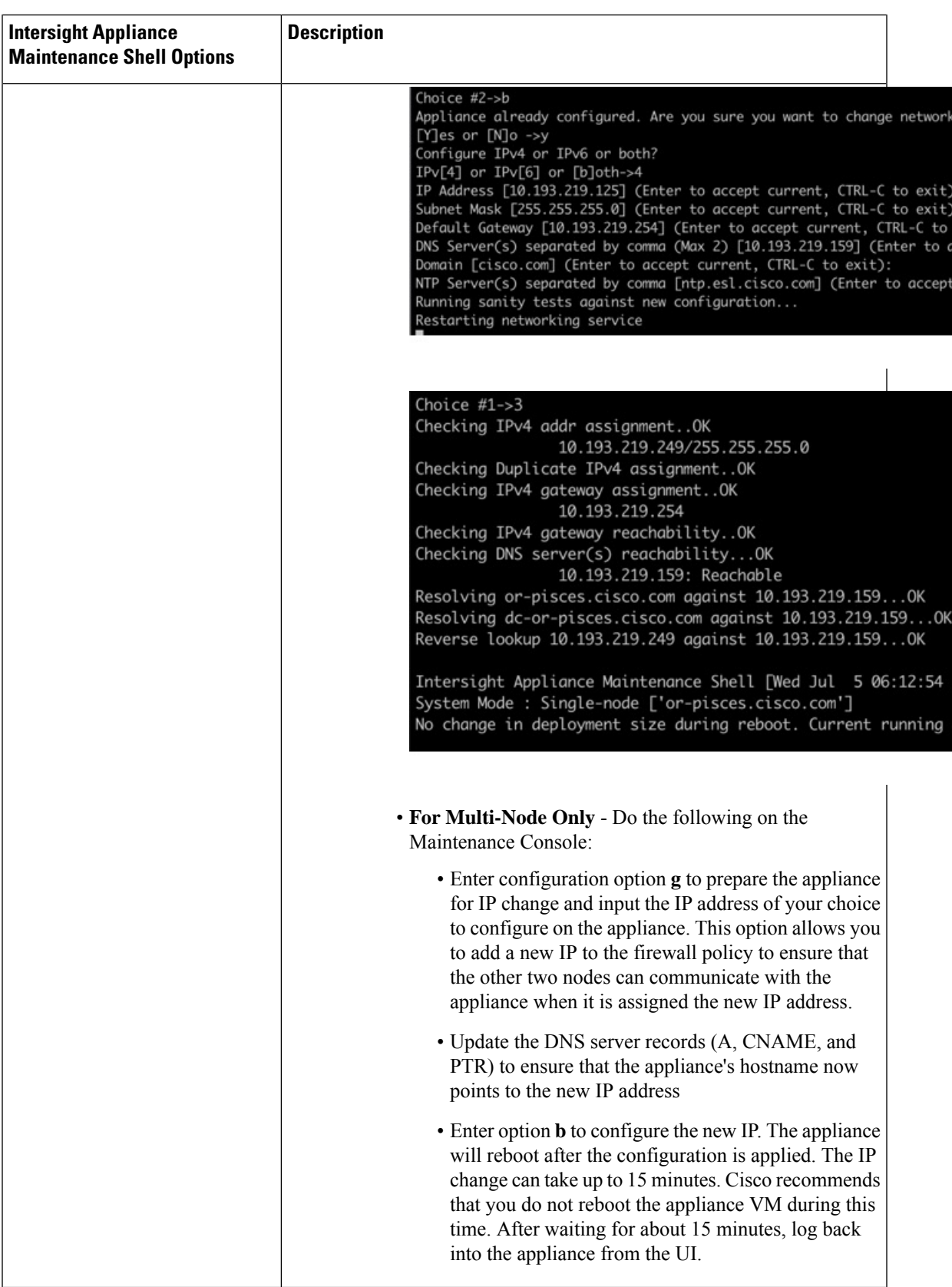

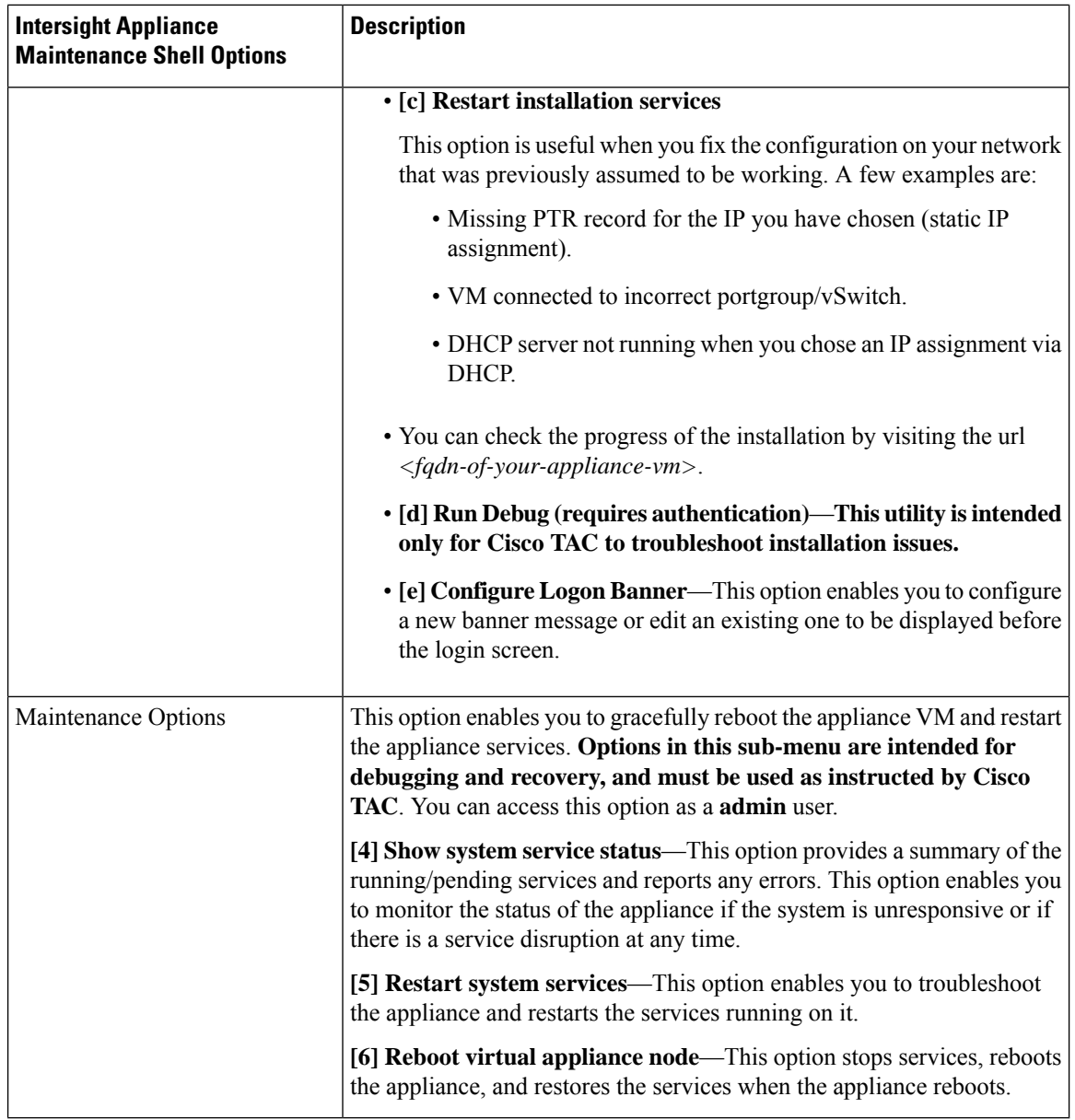

For a demonstration of the Intersight Virtual Appliance Installation and troubleshooting, watch Cisco [Intersight](https://www.youtube.com/watch?v=vHoDfixdi4g&feature=youtu.be) Appliance [Installation](https://www.youtube.com/watch?v=vHoDfixdi4g&feature=youtu.be) and Debug.

## **Monitoring Virtual Appliance Sizing Options**

The Intersight Appliance Maintenance Shell displays the status updates about the deployment size determination and the subsequent action. You can monitor the status of the deployment in the console and take remedial actions as required. The messages listed in the table below explain the scenario and the particular resource requirements for deployment.

Ш

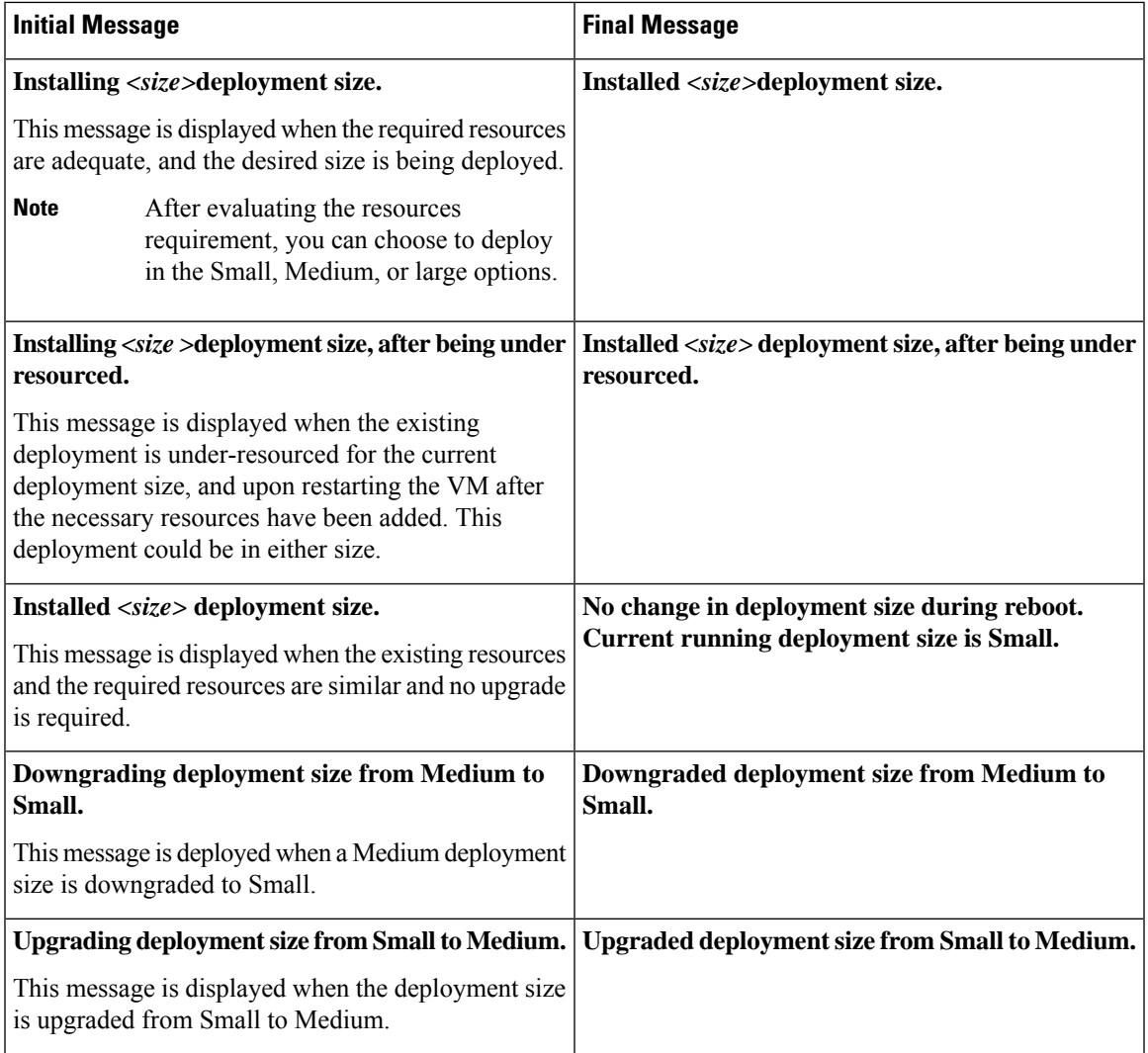

## <span id="page-8-0"></span>**Console Messages**

You may encounter messages such as the following on the console during installation or during normal operation of Intersight Virtual Appliance and Intersight Assist. The exact content of the messages can vary depending on different circumstances.

kernel:NMI watchdog: BUG: soft lockup - CPU#0 stuck for 36s! [watchdog/0:11]

These messages can appear when Intersight Virtual Appliance or Intersight Assist is partially or fully paused by the hypervisor, such as when the hypervisor is creating a "snapshot" of the VM or when the hypervisor host is resource constrained. The Intersight Virtual Appliance and Intersight Assist will continue to operate normally, even in the presence of these messages.

If you encounter many such messages, particularly in a short period of time, we highly recommend that you investigate your hypervisor environment to find the root cause.

**Console Messages**

 $\mathbf{l}$